# ICSI Abstract, Full-Paper and Presentation submissions

- 1.0 Sign up / Register
- 2.0 Sign in
- 3.0 Manage submissions
	- 3.1 New Submission
	- 3.2 List Submission
	- 3.3 Edit Submission
	- 3.4 Upload Abstract/Full Paper/Presentation File
		- Example for Upload Abstract fle step by step
	- 3.5 View Abstract/Full Paper/Presentation File
		- Example for View Abstract fle step by step

# **1.0 Sign up / Register**

Create a new account at frst time, please press the Sign up /Register Enter Button.

### International Conference on Systematic Innovation (ICSI)

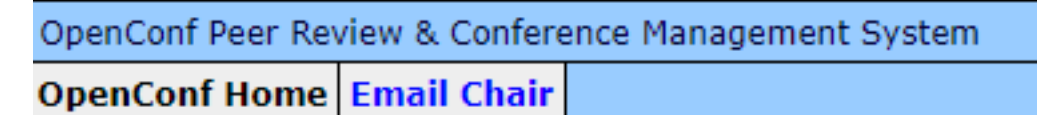

### Author / Reviewer / Participant

- Sign up / Register (First Time): Enter
- Sian in

### **Program Chair:**

- $\cdot$  Sign In
- Please fill in the relevant information.
	- o Notice: Username should be use Email, you will be login use this Email next time.

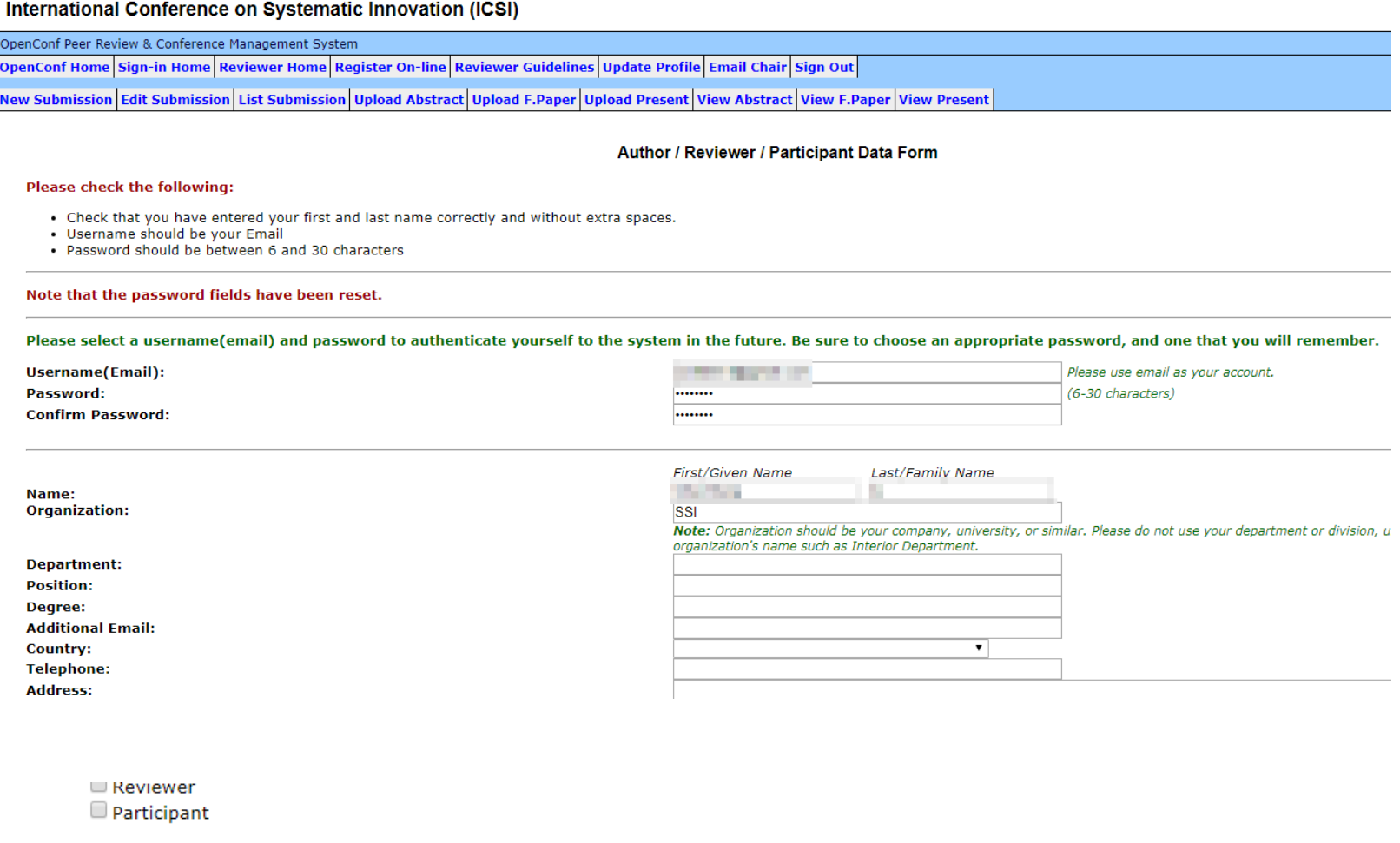

#### **TOPICS OF INTEREST:**

To help match submissions to reviewers, please select one or more areas that you are most comfortable reviewing:

- Z I) Technical Aspects of Systematic Product/Process/Service Innovation:
- -A.TRIZ-based systematic innovation
- --1. Research and Development of TRIZ-based theories and tools.
- $\Box$  --2.TRIZ-based opportunity identification and problem solving applications.
- □ --3.Theories, applications, and techniques in TRIZ-based education/teaching.
- □ -B.Non-TRIZ based systematic Innovation:
- □ --1.Nature or bio-inspired methods/tools for Systematic Innovation.
- --2. Theories, tools, or applications of systematic innovative opportunity identification or problem solving such as: Lateral Thinking, Vertical -3. Theories/Knowledge/Tools which is integrated with or related to Systematic Innovation such as: IP/Patent Management or Techniques, Sigma, QFD, etc
- II) Strategic & Business Aspects of Systematic Product/Process/Service/Organizational Innovation:
- -1.Systematic identification of opportunities and issues in Business Model/Product/Process/Service/Organizational innovation.
- -2.Systematic innovation strategies, methods, or tools for Business Model/Product/Process/Service/Organizational improvements.
- -3. Systematic identification or exploitation of Trends for Business or Technology innovation.
- III)Computer-Aided Innovation (CAI).
- □ -1.Development of theories/methods/tools for Computer-aided Innovation.
- □ -2.Computer-Aided opportunity identification or problem solving case studies.
- □ -3.Intelligent or computational systems supporting innovation or creative reasoning
- -4.Computer-based Knowledge Management, Text/Web Mining systems supporting innovation processes.
- $\Box$  -5. Forecasting or Roadmapping issues for CAI.
- G -6. Evolutionary computation, hybrid intelligent systems, computational intelligence supporting product/ process/service innovation
- $\square$  IV) Other new tools, theories, and applications related to systematic innovation or CAI.

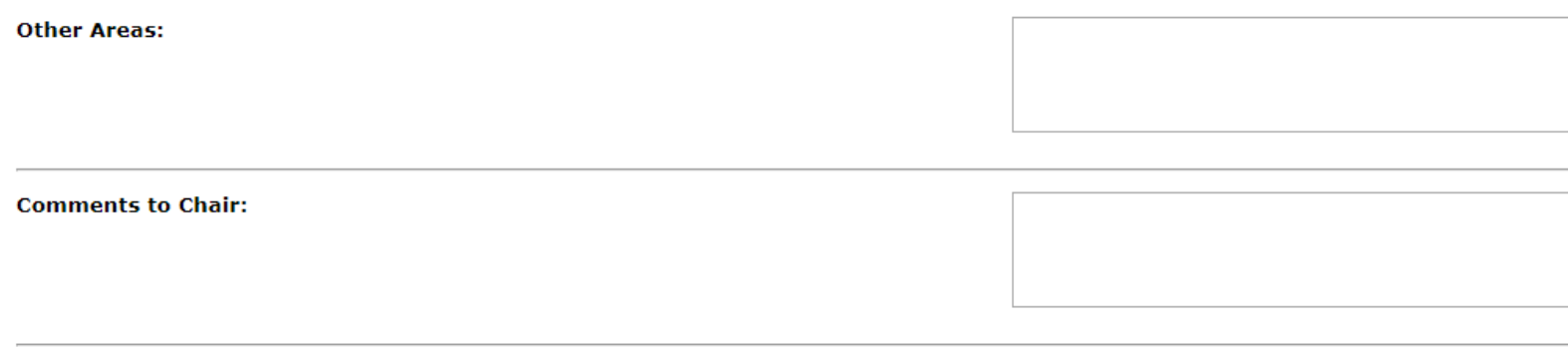

Submit Form

• After submit, you will get a success message and system mail about your commit information.

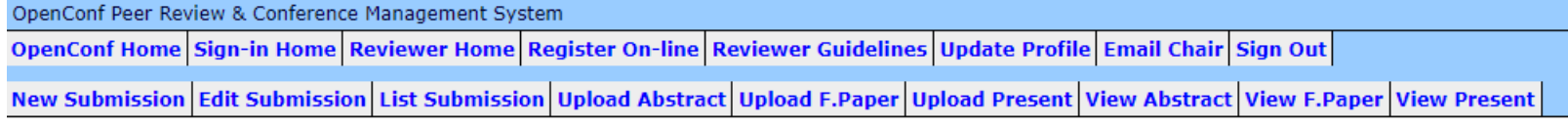

Author / Reviewer / Participant Data Form

Thank you for signing up. We have emailed you a confirmation with your information. If you have any questions, please contact the Program Chair

# 2.0 Sign in

• Sign in use Email

### International Conference on Systematic Innovation (ICSI)

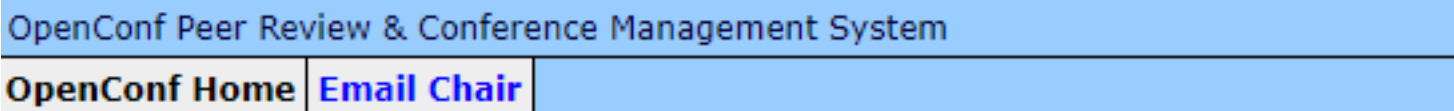

### Author / Reviewer / Participant

- Sign up / Register (First Time): Enter
- Sign in

### **Program Chair:**

- Sign In
- Please fill in the username(Email) and password, then press the Sign In button.

#### International Conference on Systematic Innovation (ICSI)

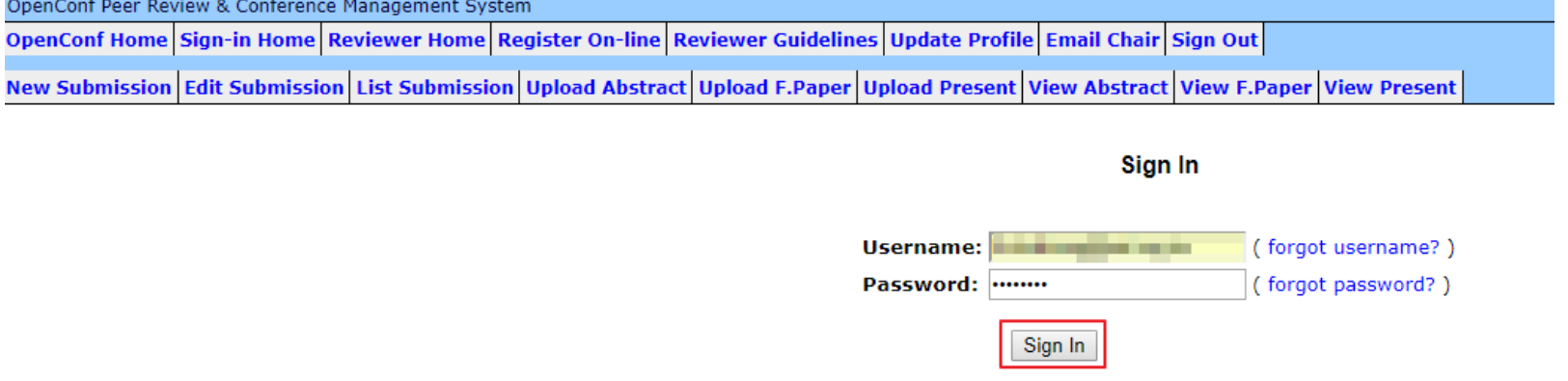

Note: Session times out after 60 minutes of inactivity

# **3.0 Manage submissions**

International Conference on Systematic Innovation (ICSI)

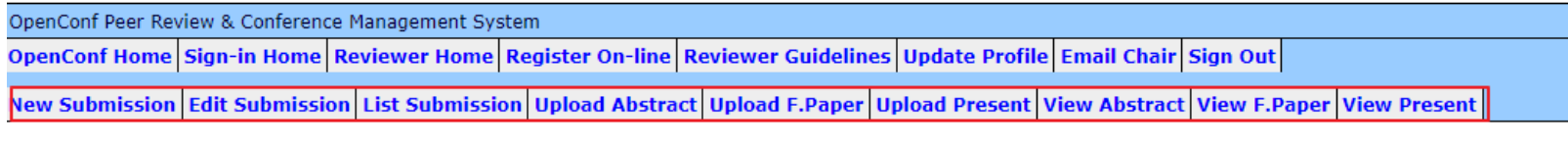

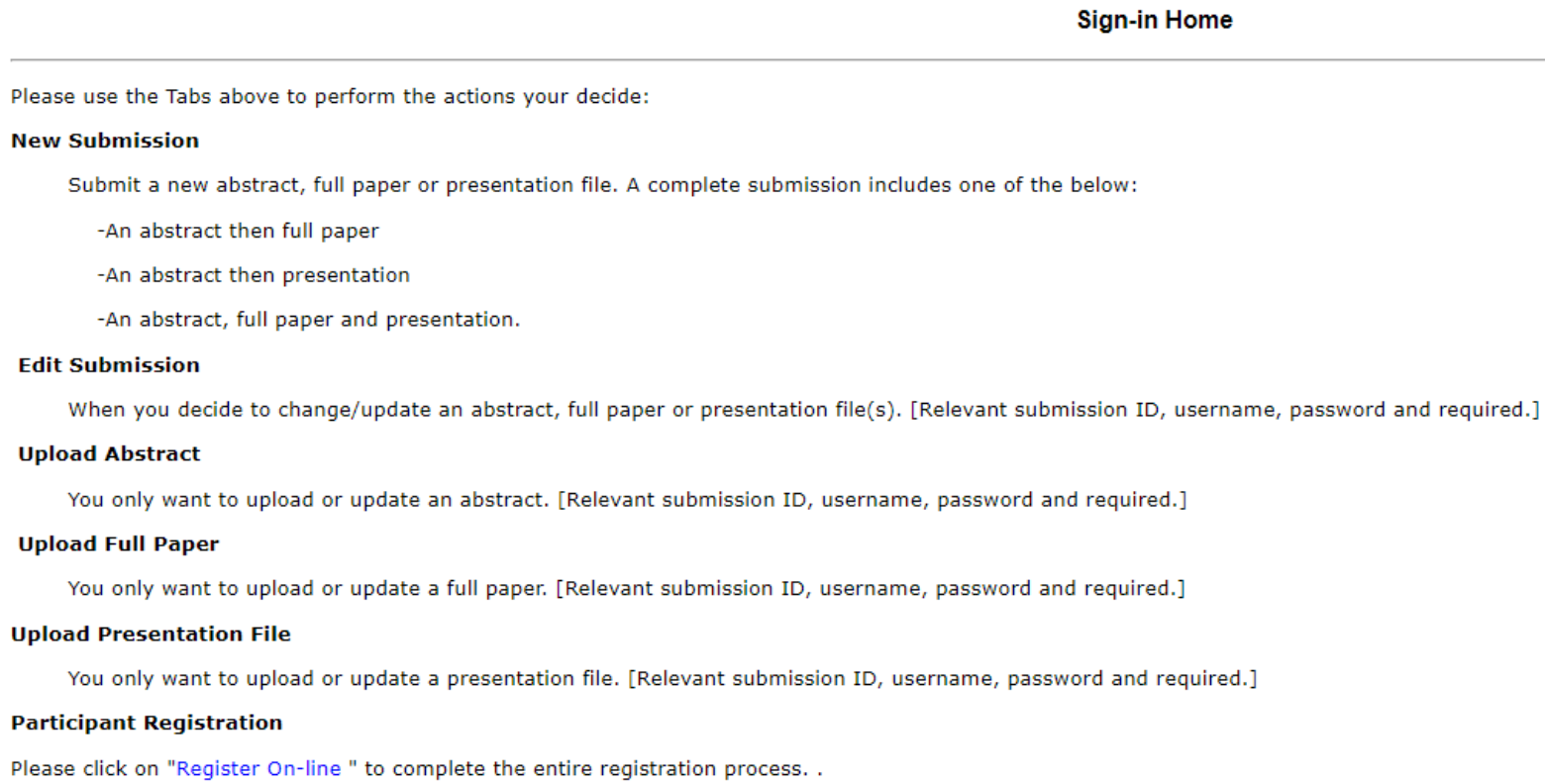

## **3.1 New Submission**

- Submit a new abstract, full paper or presentation fle.
- A complete submission includes one of the below:
	- $\circ$  An abstract then full paper.
	- An abstract then presentation.
	- An abstract, full paper and presentation.
- After submit, you will get a success message and system mail about your commit information.
- 1. Please click the New Submission link.
- 2. Fill in all information.
	- O Notice: Username is your login account(Email).
- **4.** Then press the Make Submission button under bottom.

Email: Name:

Degree:

**Author 2** 

**Organization: Department:** 

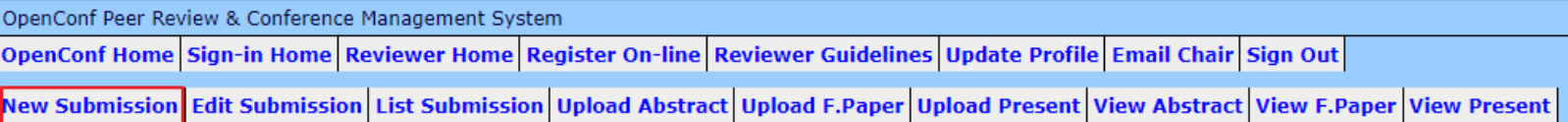

#### ssion

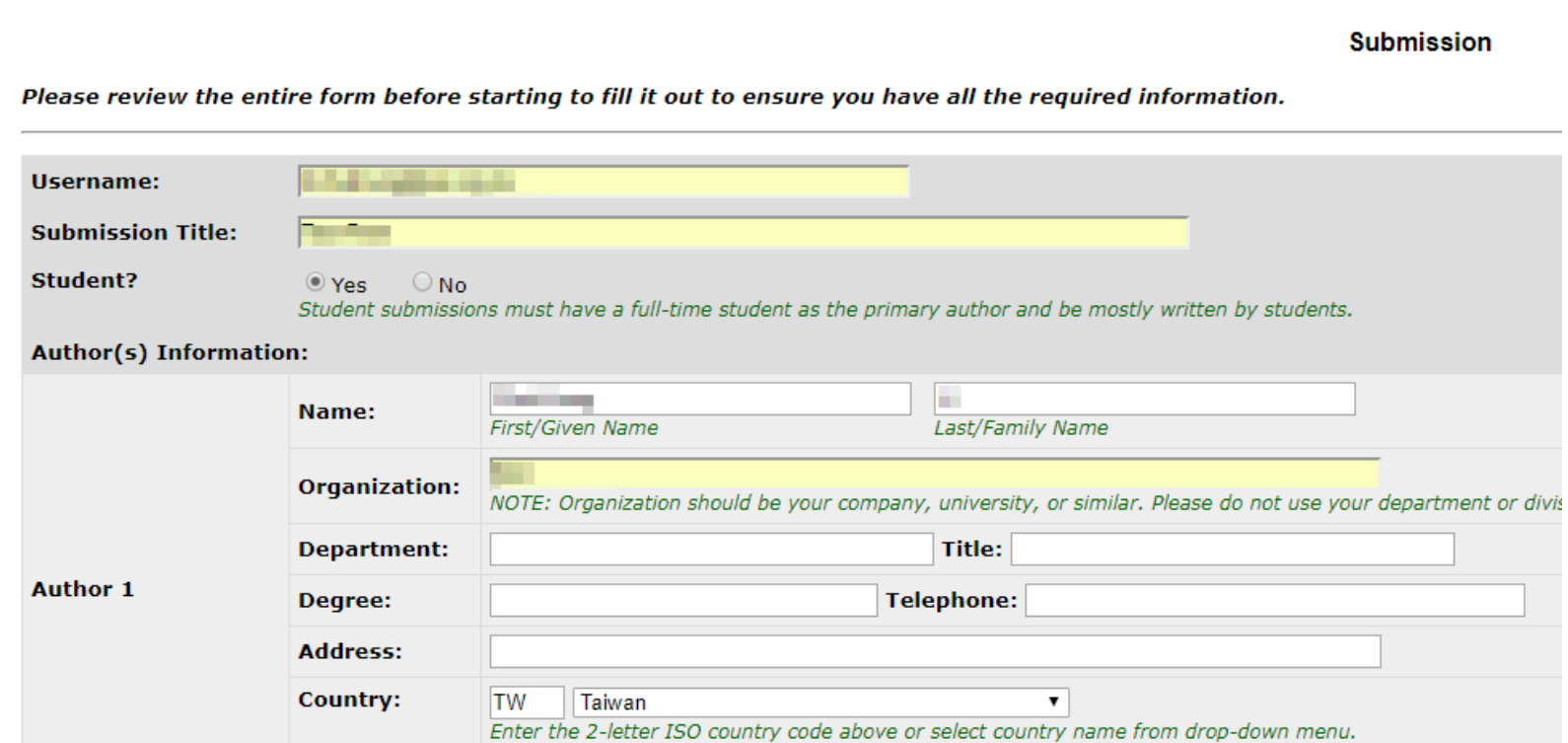

Title:

**Telephone:** 

**Concert Co.** 

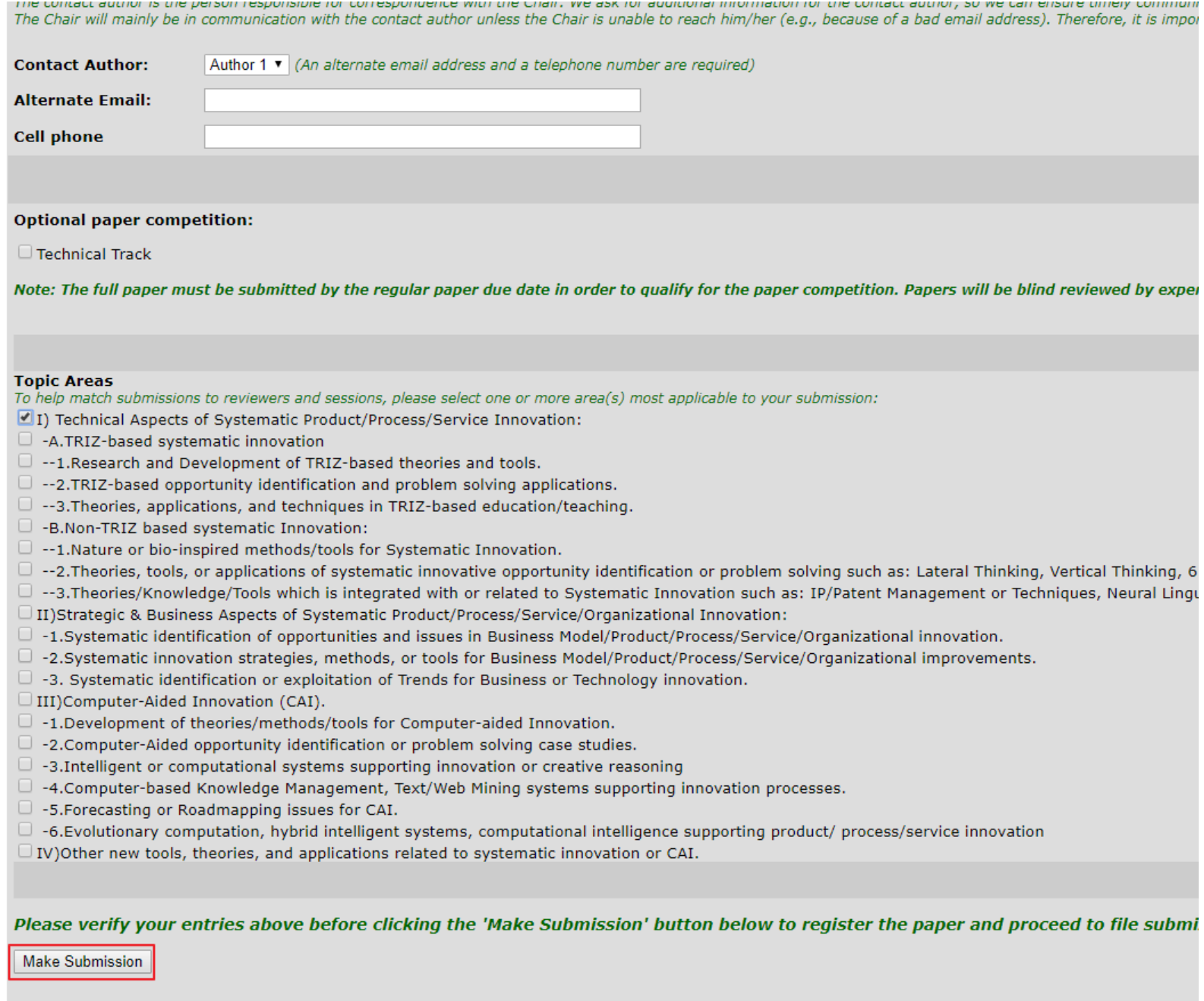

After submit, you will get a success message and system mail about your commit information.

**Submission** 

Thank you for your submission.

Your submission ID number is 5.

Please include your ID number for all future communications with us.

Below is the information submitted earlier. An e-mail is also sent to you for your record. If you notice any problems or do not receive the e-mail within 24 hours, please contact the Chair.

Reminder: Please go to **On-line Registration** to complete the whole ICSI registration process after uploading the file.

>>> Proceed to upload file

### **3.2 List Submission**

- Check your submissions
	- o Notice: That Paper ID is Submission ID.

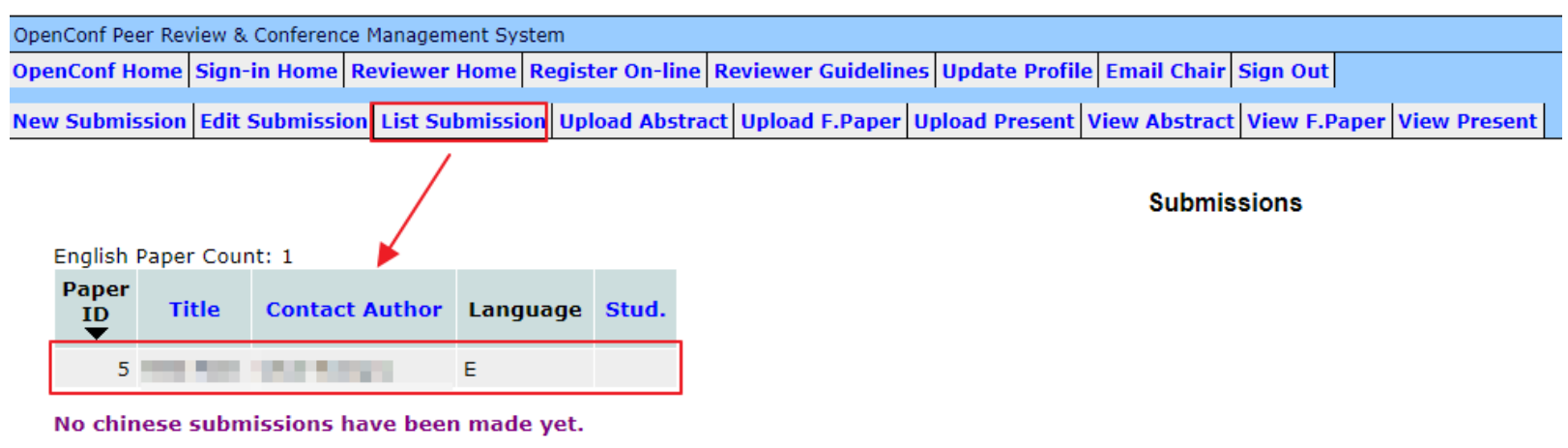

### **3.3 Edit Submission**

- When you decide to change/update an abstract, full paper or presentation fle(s).
- Relevant submission ID, username, password and required.
- 1. Please click the Edit Submission link.
- 2. Fill in the Submission ID, Username(Email) and Password.
- **3.** Then press the Edit Submission button under bottom.

### International Conference on Systematic Innovation (ICSI)

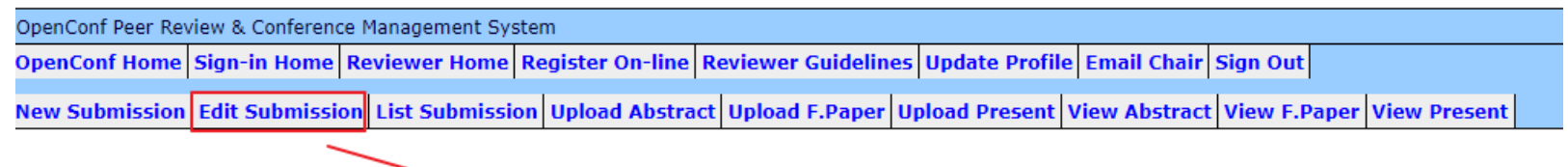

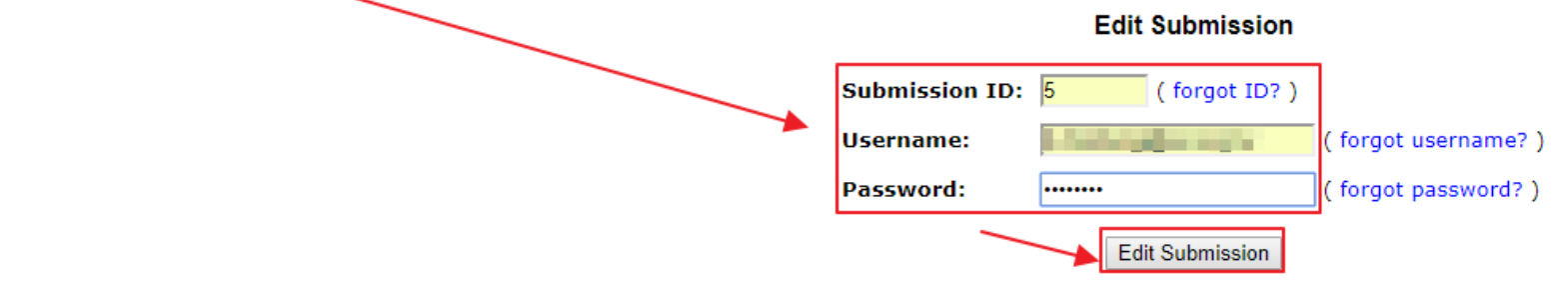

### **3.4 Upload Abstract/Full Paper/Presentation File**

- You only want to upload or update an abstract/full paper/ presentation fle.
- Relevant submission ID, username, password and required.

### **Example for upload abstract fle step by step**

- 1. Please click the Upload Abstract link.
- 2. Fill in the Submission ID and Password, press the Choose File button for upload your abstract fle, then you need select your upload fle format.
	- Microsoft Word(97-2003), fle extension name: **DOC**
	- Microsoft Word(2010-2016), fle extension name: **DOCX**
- **PDF**
- Microsoft PowerPoint(97-2003), fle extension name: **PPT**
- Microsoft PowerPoint(2010-2016), fle extension name: **PPTX**
- **2.** Then press the Upload Abstract button under bottom.

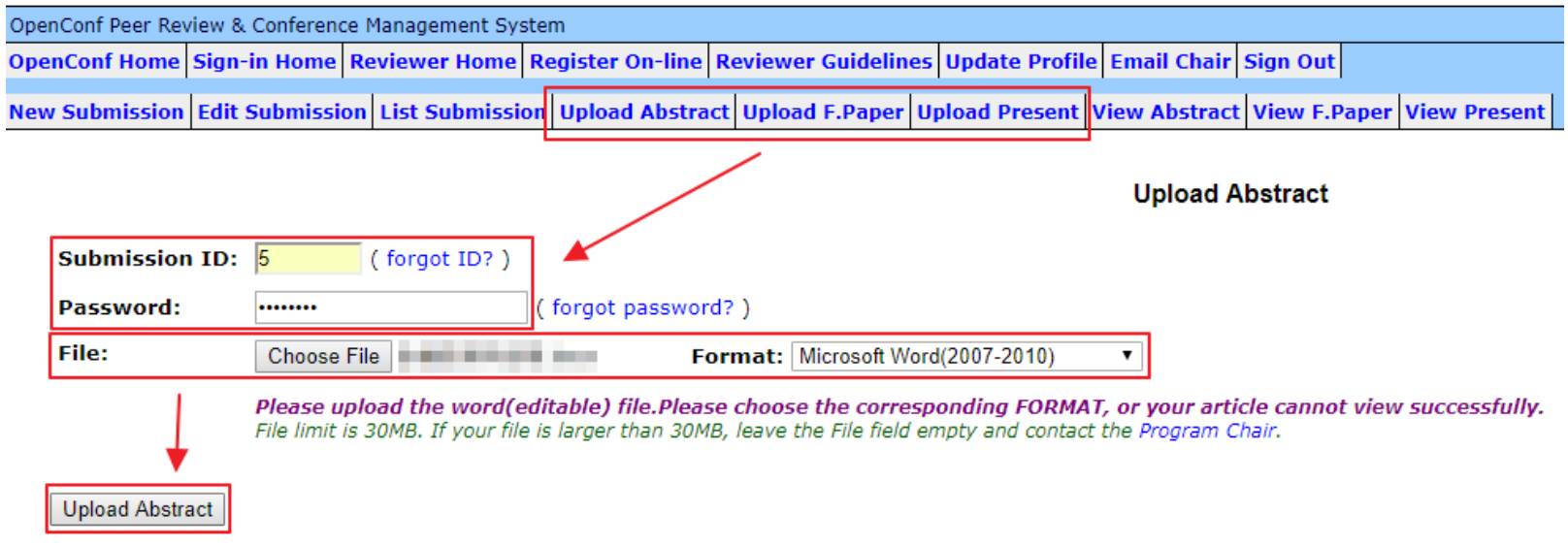

After upload, you will get a success message and system mail about your upload.

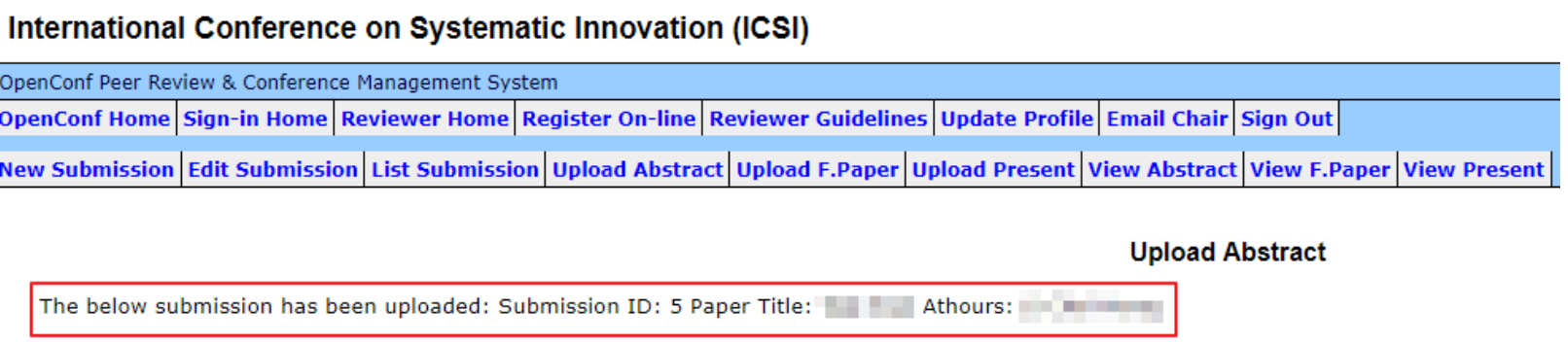

### **3.5 sView Abstract/Full Paper/Presentation File**

Download your abstract/full paper/presentation fle.

### **Example for View Abstract fle step by step**

- 1. Please click the View Abstract link.
- 2. Fill in the Submission ID and Password.
- **3.** Then press the View Abstract button under bottom.

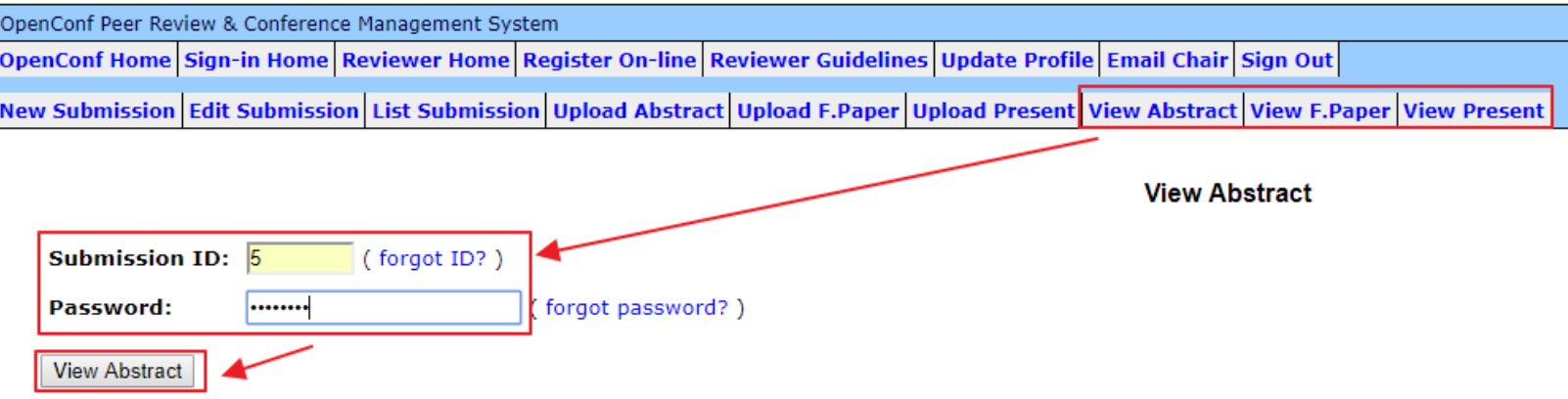

your will begin for download a fle, about you upload submission fle format.